## オンライン診療用アプリ「YaDoc」の設定方法

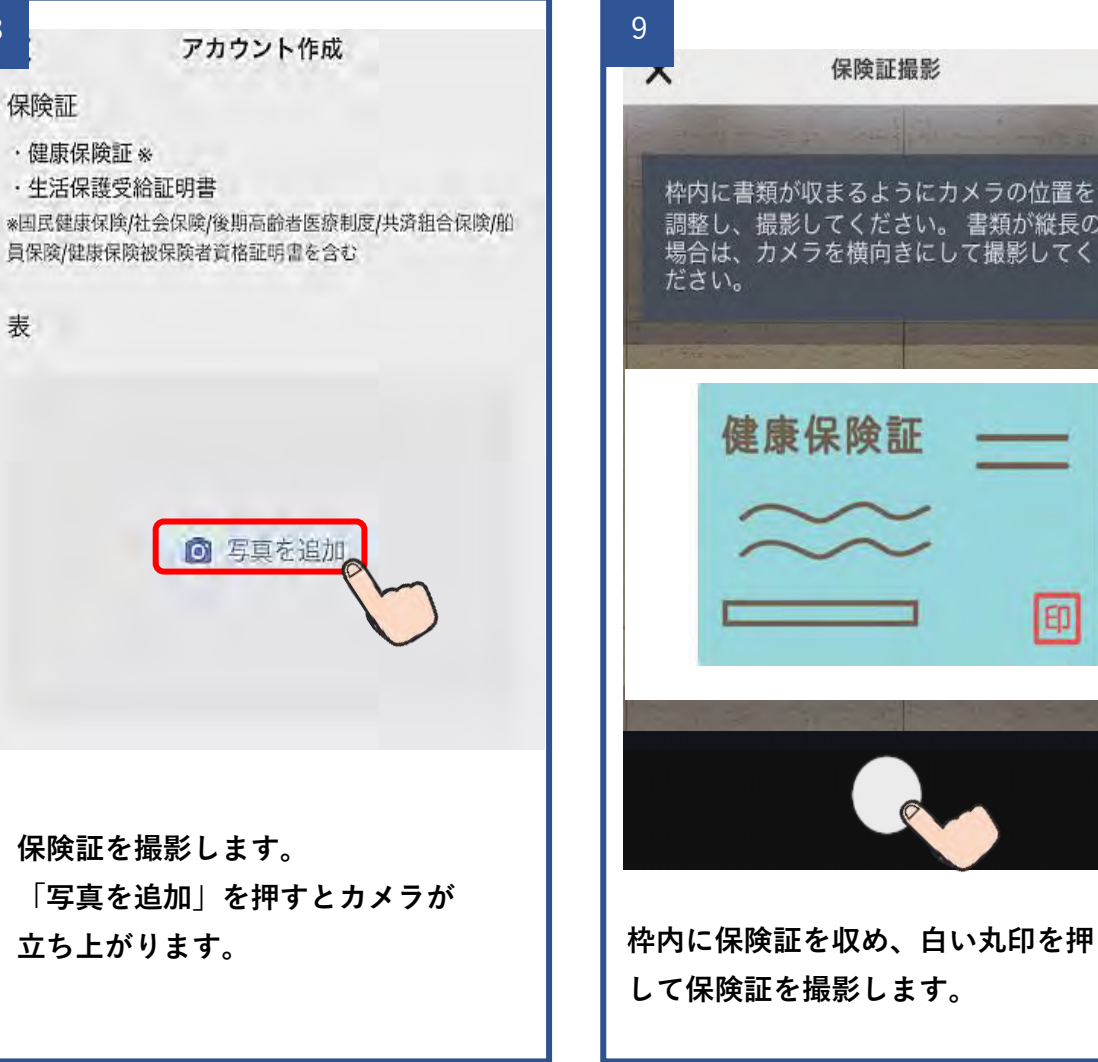

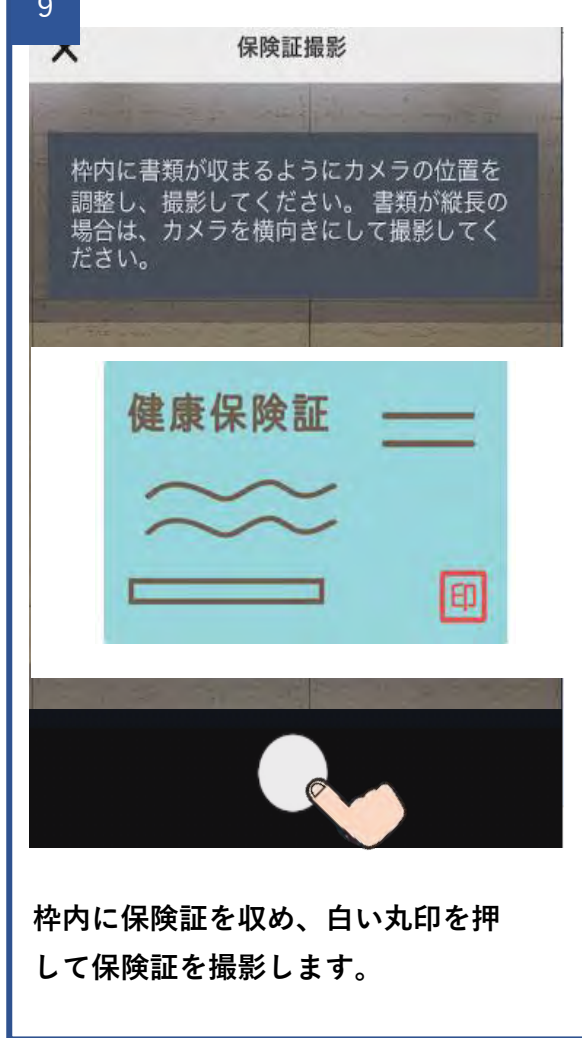

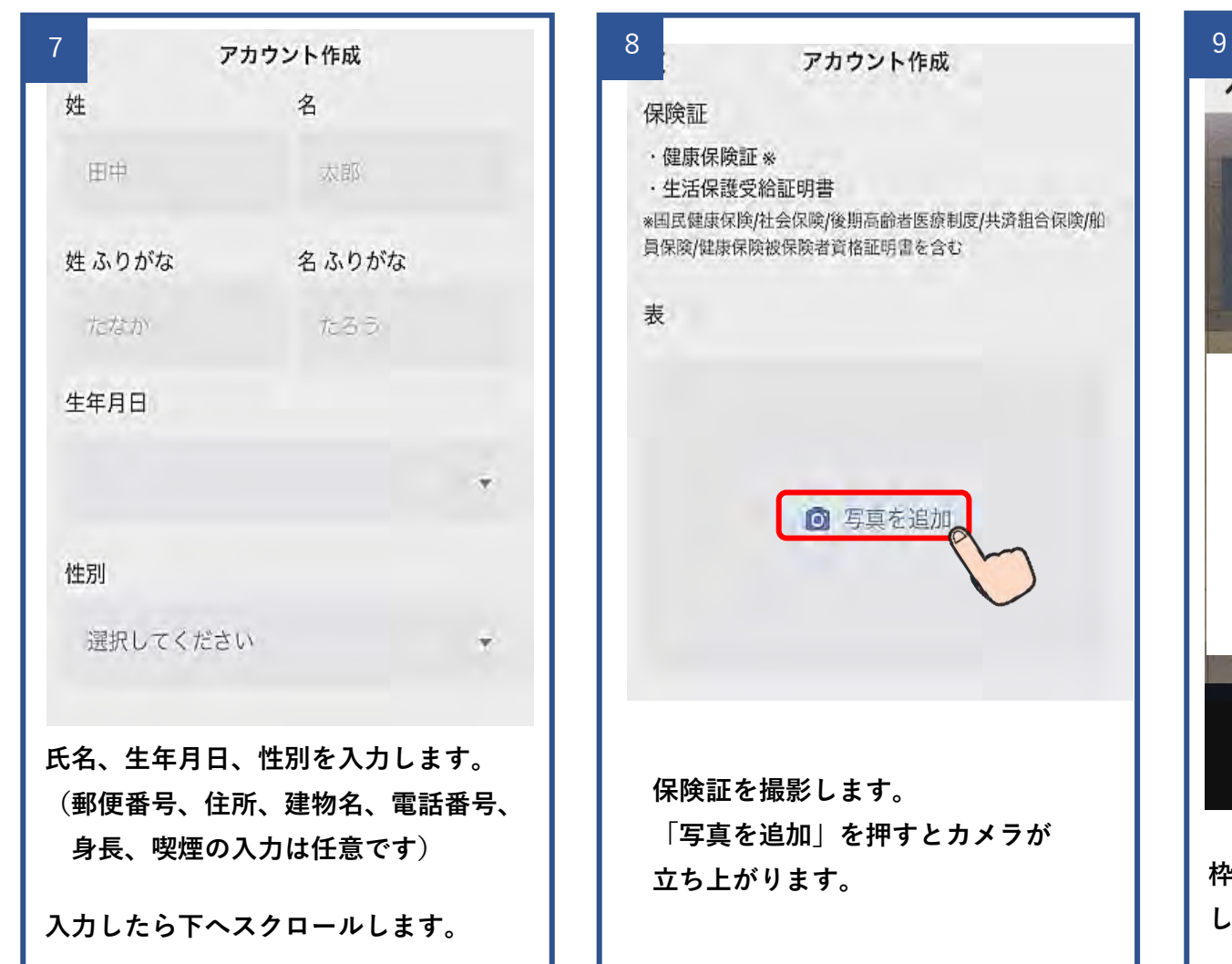

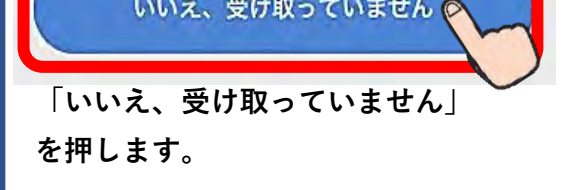

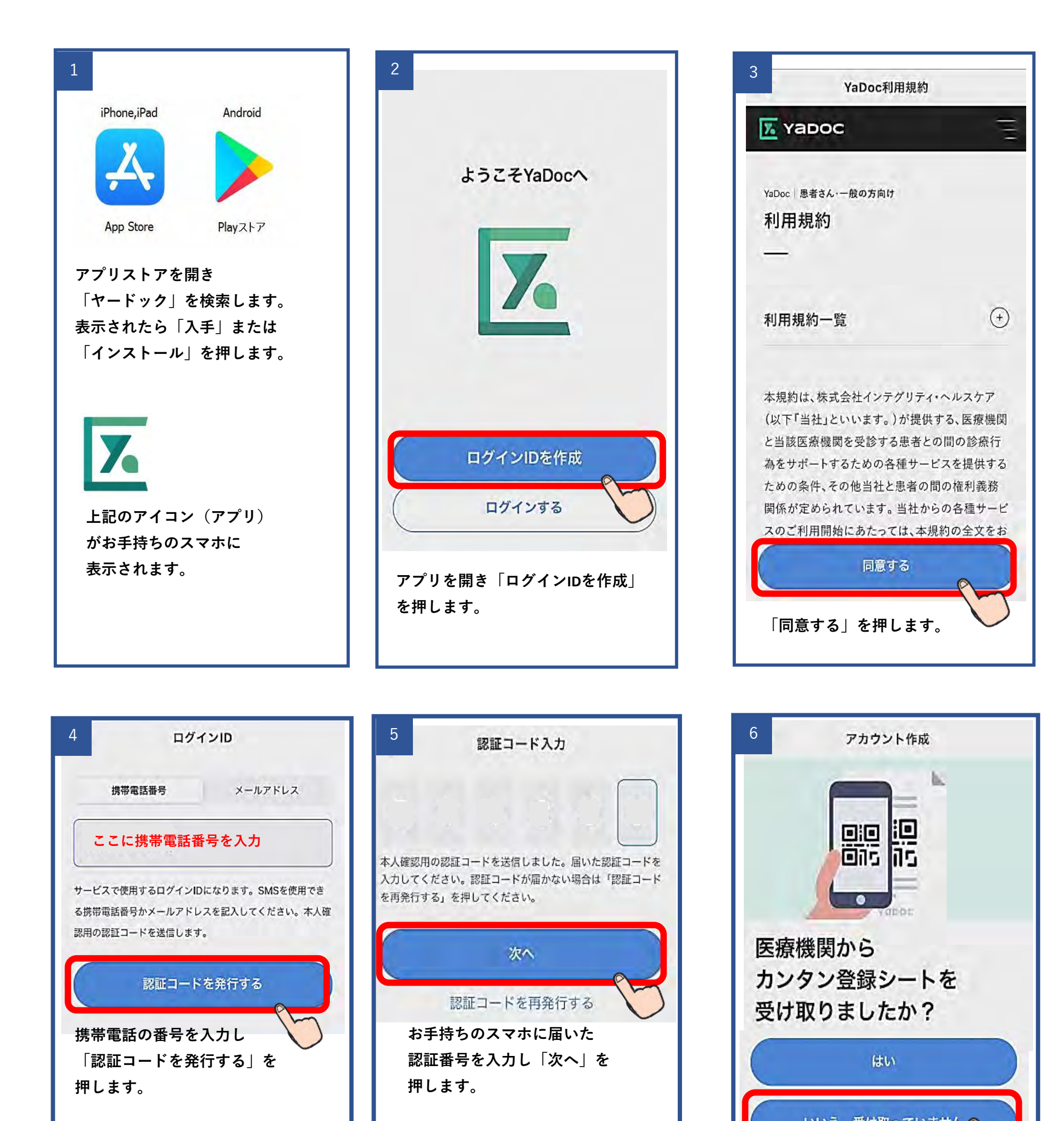

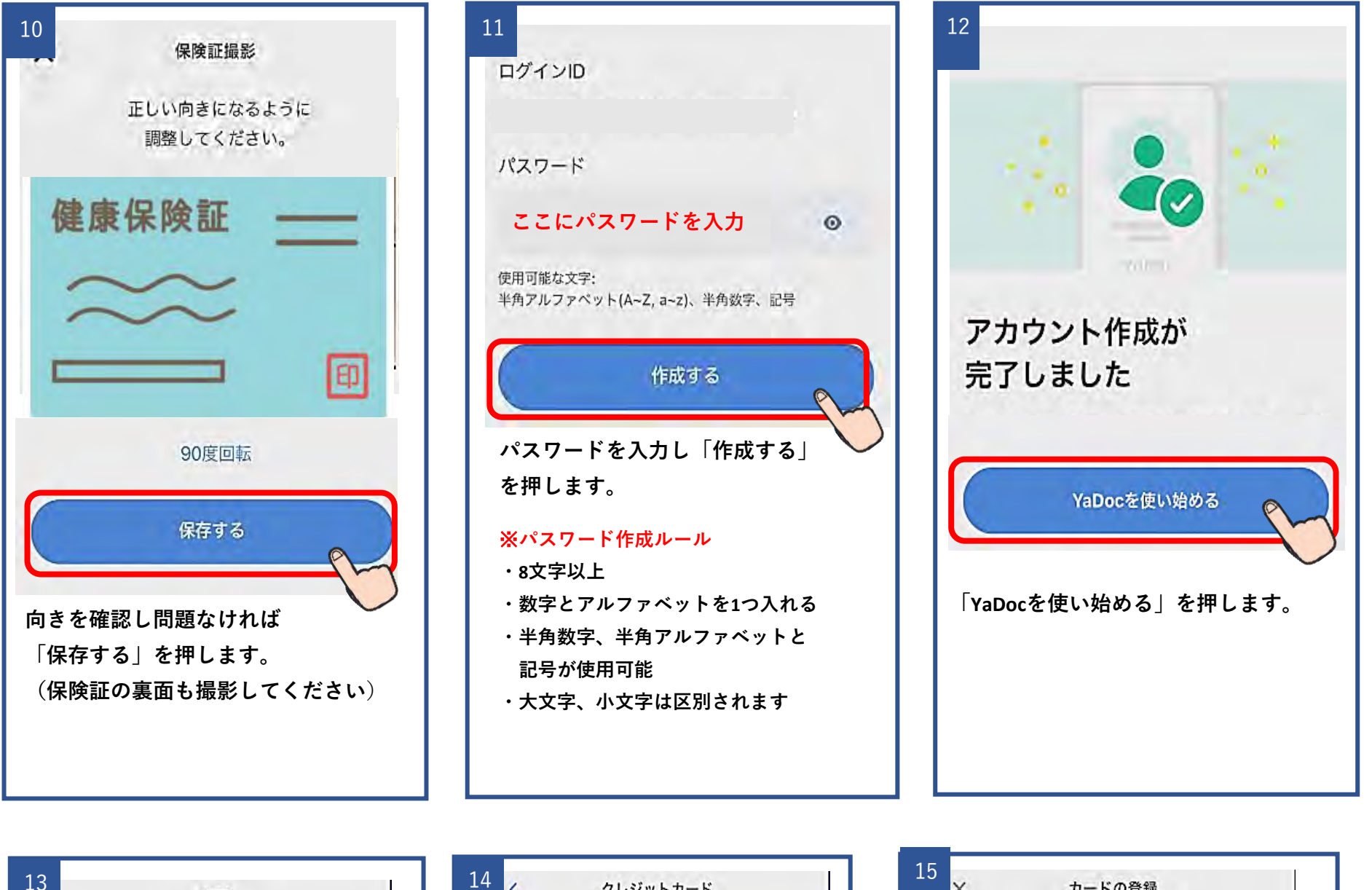

医療機関検索 **新潟県長岡市千手3丁目10番12号**  $\rightarrow$ **検索ボックスに江部医院と入力。下部に 表示されたら「江部医院」を押します。** 医療機関申請 **新潟県長岡市千手3丁目10番12号** 診察券をお持ちの方は、診察券番号を入力してください。  $0/200$ 例) オンライン診療希望 申請する **診察券番号を入力し 「申請する」を押します。**

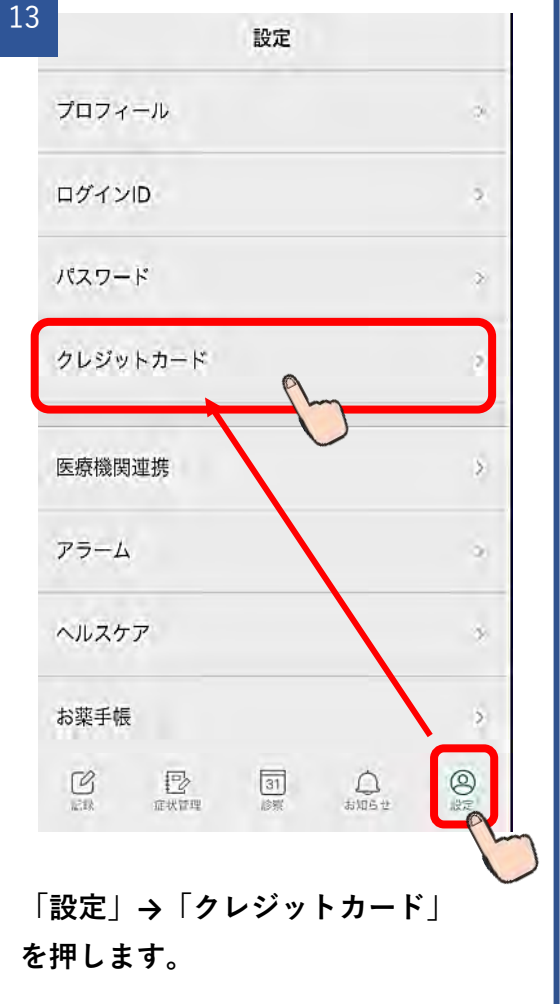

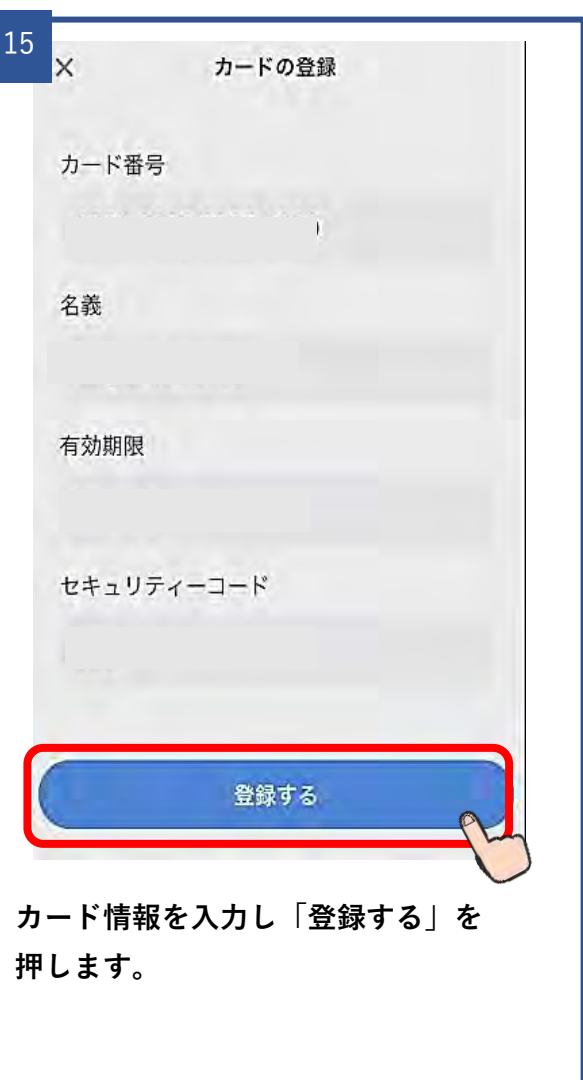

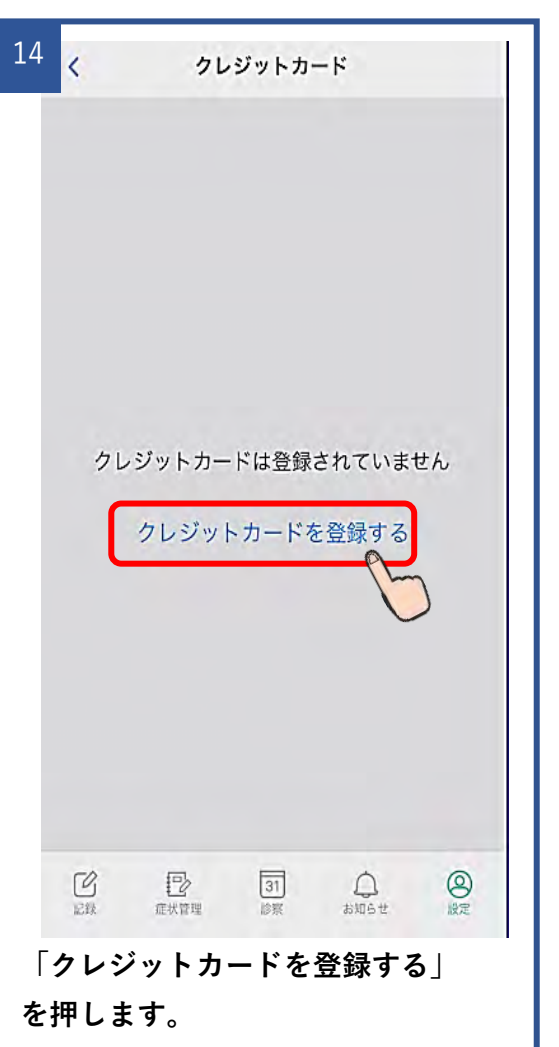

**以上で設定は終了です**

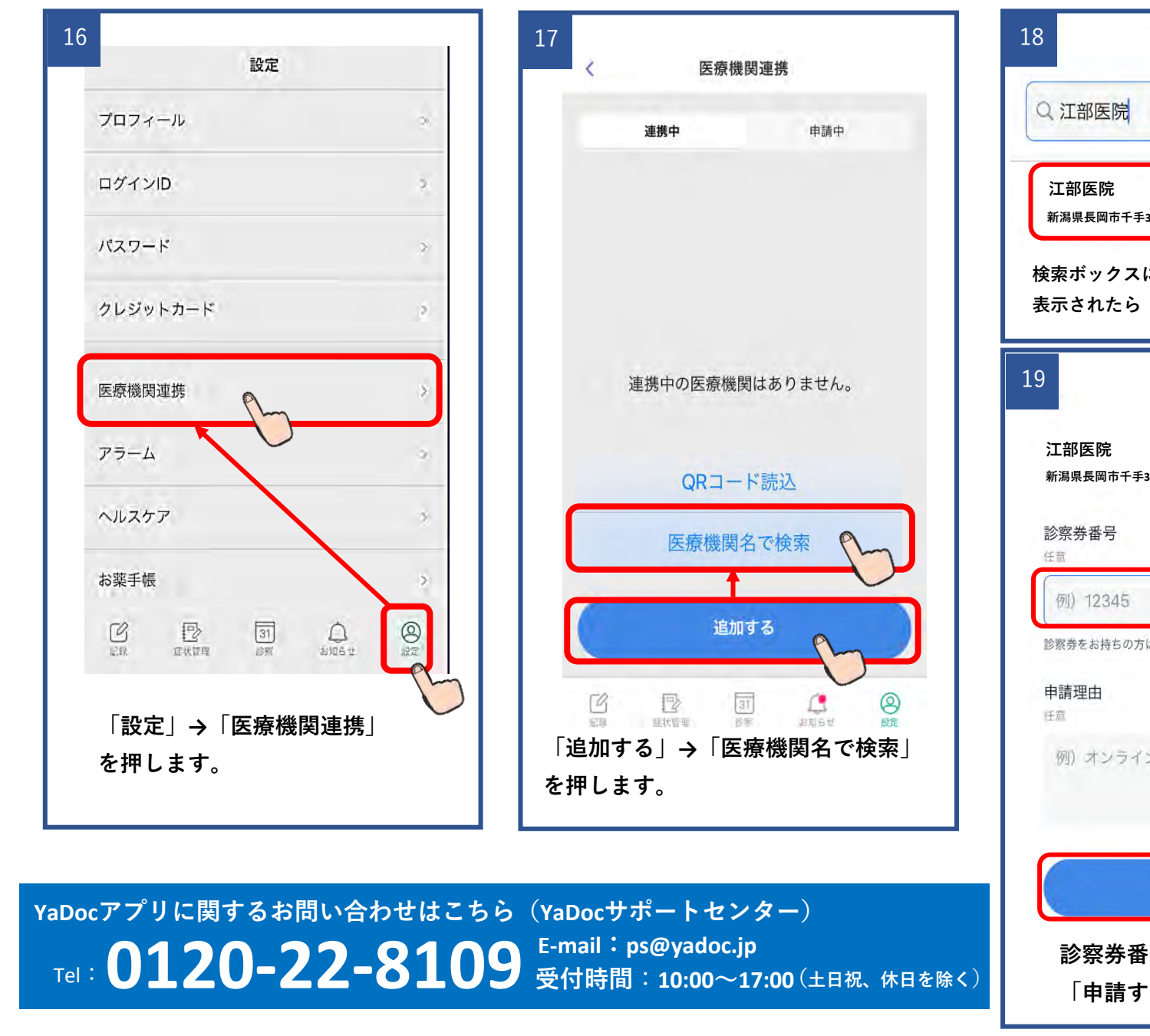